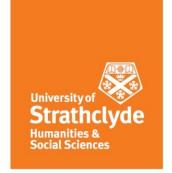

Masters (MSc), Postgraduate Diploma and Postgraduate Certificate in Genealogical, Palaeographic and Heraldic Studies 2023-24

# Referencing guide

# Contents

| ntroduction to referencing                                                                      | 4    |
|-------------------------------------------------------------------------------------------------|------|
| What type of source are you using?                                                              | 5    |
| Secondary and primary sources                                                                   | 5    |
| Safely using quotes and data from other sources within your work                                | 6    |
| Footnotes                                                                                       | 7    |
| Ibid. and op. cit                                                                               | 8    |
| Cross-referencing in Word                                                                       | 8    |
| Formatting of footnotes and endnotes                                                            | 8    |
| Footnote formatting:                                                                            | 8    |
| MSc dissertation referencing – endnote formatting                                               | 9    |
| Creating individual references                                                                  | 9    |
| Listing titles that have no author's name, that begin with the word 'The' and corporate authors | ; 9  |
| Web address (URLs) guidelines                                                                   | . 10 |
| Subscription database URLs                                                                      | . 10 |
| 'Stable' database URLs                                                                          | . 10 |
| 'Regular' website URLs                                                                          | . 11 |
| Creating references using the Harvard system                                                    | . 11 |
| Key elements/guidelines for referencing secondary sources                                       | . 12 |
| Collection                                                                                      | . 12 |
|                                                                                                 |      |

|   | Citing a monograph (i.e. a book, pamphlet, report, guide)                                | . 13 |
|---|------------------------------------------------------------------------------------------|------|
|   | Referencing works formatted for use on e-book readers such as Kindle, Kobo, Nook, i-Pad. | 14   |
|   | Citing a chapter in an edited book                                                       | . 15 |
|   | Citing a dictionary or encyclopaedia entry                                               | . 15 |
|   | Citing a journal article                                                                 | . 16 |
|   | URLs or DOIs for journal articles found in databases                                     | . 16 |
|   | Citing a conference paper                                                                | . 17 |
|   | Citing a thesis or dissertation                                                          | . 17 |
|   | Citing a letter, conversation or other private correspondence                            | . 17 |
|   | Citing an item of personal e-mail                                                        | . 18 |
|   | Citing an item read on an electronic mail discussion list or forum                       | . 18 |
|   | Citing a blog post                                                                       | . 18 |
|   | Citing a webpage                                                                         | . 19 |
| С | reating references for genealogical and archival primary sources                         | . 21 |
|   | Places and county/shire names in references                                              | . 21 |
|   | Standard Records: some general principles                                                | . 22 |
|   | Source types                                                                             | . 22 |
|   | Births index/Marriages index/Deaths index source types                                   | . 23 |
|   | Non-Standard Records: some guidelines                                                    | . 25 |
|   | Non-Standard records: DNA testing                                                        | . 27 |
|   | BMD and other vital records                                                              | . 28 |
|   | Census records                                                                           | . 31 |
|   | Directories                                                                              | . 33 |
|   | Images                                                                                   | . 34 |
|   | Legislation (i.e. an Act of Parliament) or statute                                       | . 35 |
|   | Maps                                                                                     | . 36 |
|   | Monumental inscriptions                                                                  | . 36 |
|   | Newspaper announcements and obituaries                                                   | . 37 |
|   | Newspaper articles                                                                       | . 38 |
|   | Retours                                                                                  | . 39 |
|   | Sasine records                                                                           | . 40 |
|   | Testamentary records                                                                     | . 40 |
| В | bliographies                                                                             | . 42 |
|   | Primary sources                                                                          | . 42 |
|   | Secondary Sources                                                                        | . 42 |
|   | Riblingraphy formatting                                                                  | 43   |

# Referencing guide

| Listing titles in the bibliography that have no author's name and titles and corpora | te authors that |
|--------------------------------------------------------------------------------------|-----------------|
| begin with the word 'The'                                                            | 44              |
| Bibliographical referencing software                                                 | 44              |

# Introduction to referencing

# As a general guide:

- if you draw on someone else's opinion, facts, or generalisations, you must make some reference to (or *cite*) that writer and his/her work or
- if you use his or her words directly, use quotation marks around that quote within your work.

# Give citations for:

- assertions of fact that cannot be presumed to be common knowledge (this includes birth, marriage, death, occupational, and other types of genealogical information)
- · direct quotations or paraphrases of other writers
- · opinions and generalisations derived directly from other writers and
- tables and diagrams (for which you should give the source underneath the table or diagram).

Supervisors and tutors will look for good standards of accuracy in the references you create for the information you cite. A key guideline is: could the reader identify and locate the facts, quotes, etc. referred to by the reference uniquely and quickly?

It is a good discipline to record details about your sources as you use them. These can include the author(s), the title of a website or book, the date of someone's baptism, the URL of a website or the date the item was published. The details needed for different sources vary so please check the sections on secondary and primary/genealogical sources below. Taking down these details as you use sources can save many unhappy hours 're-finding' source material in order to create your references.

There are interlocking parts to citing and referencing within your writing or entering data in family tree software or in an online environment (such as an Ancestry tree):

- 1. Using a quote or data from another source within your work.
- 2. Creating individual references for each source you've cited within your work.
- 3. If you are creating a written piece of work (in a Word document for example), linking the quotes and/or data within your work, through the use of superscript numbers, to their corresponding individual references (that you created as part 2 above) in footnotes or endnotes that come either at the bottom of the page of text on which the quote or data appears or at the end of the document.
- 4. Or if you are creating a family tree in family tree software (or in an online environment), entering the reference details into the software. For FamilyTreeMaker, see the 'step-by-step guide to source citation' for more details on how to do this.

Parts 1-3 will be described individually below but remember that this is an interlocking system and no part can stand alone.

# What type of source are you using?

In order to create a correct reference, you need to know what type of source or record you are using. Our advice when considering what type of reference to create is to **work out the type of the original record or source which is actually providing the data you have found.** This can be difficult as if it is not clear what type of record transcribed data available on online databases (such as Ancestry, MyHeritage, Findmypast, FamilySearch, etc.) has come from. You may need to look at the information on the creator of the record provided by the online database to establish this. Or look at the actual image of the record which may or may not be provided. The main point here is that it is not Ancestry, etc. who created the original record or source so you shouldn't use a website reference style, you need to use a reference style which reflects the original record or source.

Another place where people get confused is with digitised books or journal articles. There is a temptation to reference these using a website style of reference but this is wrong...the original source is a book or a journal article, so that's the type of reference style which should be used but you include the web address (the URL) at the end of the reference. See the instructions for each type of source for more information.

ScotlandsPeople is especially mis-leading when it comes to 'birth' information pre-1855. In many cases the data you are given is actually a baptism date from a baptism record but ScotlandsPeople's search results tell you it's a 'birth' record/date. So you need to view the image of the record and see for yourself what the date is in regards to. Also, in most cases, a church creates baptism registers not birth registers, so even if a birth date is given in the baptism entry, you need to use the Baptisms (OPR) Scotland source type as this is the type of record which is providing the information. See the 'creating references for genealogical and archival primary sources' section below for more on how to reference baptism and birth records.

# **Secondary and primary sources**

A secondary source interprets and analyses primary sources and may be based on primary sources, other secondary sources or a mixture of the two. Secondary sources are one or more steps removed from the event and are often written at a later date than the events being described. However, secondary sources may present pictures, quotes or graphics from primary sources.

Examples of secondary sources include:

- A journal/magazine article which interprets or reviews previous findings or work.
- A history book such as *The Highland clearances* by John Prebble.
- Encyclopaedias or dictionaries such as the Oxford Dictionary of National Biography.
- A newspaper article written in 1980 about the long term economic effects of WWI (1914-1918).
- A website such as the history of Henry VIII portion of the official British Monarchy website: <a href="https://www.royal.uk/henry-viii">https://www.royal.uk/henry-viii</a>

A primary source is a document or physical object which was (usually) written or created during or close to the event or time period in question. They can be original, first-hand accounts of an event or time period. A derived primary source is a source based in a primary source but with a level of

intermediation; for example, a transcription of a census record, an abstract of a will or an obituary. Some types of primary sources include:

- Original documents: Diaries, birth certificates, census records, letters, interviews, news film footage, autobiographies, government legislation, and there are many more.
- Science: Reports of scientific discoveries, social and political science research results, results of clinical trials
- Relics or artefacts: Pottery, furniture, clothing, buildings

Examples of primary and derived primary sources include:

- Newspaper or magazine articles which are factual accounts of events created at the time
- Diaries such as the *Diary of Anne Frank*
- Government legislation such as the Education (Scotland) Act of 1872
- A journal article reporting NEW research or findings
- Photographs by Dorothea Lange of migrants to California
- Census returns such as a 1911 English census householder return or an 1871 Scottish enumerator's return
- A website such as the Wales Week 2019 State Visit Programme at the official British Monarchy website: <a href="https://www.royal.uk/wales-week-2019">https://www.royal.uk/wales-week-2019</a>
- A blog reporting on the events of the uprising in Cairo in 2013 as they occurred

# Safely using quotes and data from other sources within your work

Direct quotes from another's work need to be placed within quotation marks, for example:

In her bestselling history of Scotland from 1999, Dr Clancy stated, "All the best boiled sweets come from Dundee and were first created during the mid-1850s". 13 Clearly this is a hotly disputed claim and many have responded to her statement...

As stated in the general guide section above; assertions of fact that cannot be presumed to be common knowledge (this includes the birth, marriage, death, occupational, etc. type of genealogical information you will be reporting), paraphrases of other writers, opinions and generalisations derived directly from other writers and tables and diagrams created by someone other than yourself, must be cited and given references. For example:

In 1845, there were three brothers in Glasgow, the Sullivans, making a hard sweet from molasses, which was advertised fortnightly in the *Glasgow Crier*.<sup>14</sup> It can be argued that this candy could be seen to be a boiled sweet and thus a forerunner of the infamous Dundee species.

The information on the Sullivans and their molasses sweet was taken directly from a fictitious article in a journal written by one Dr McBrien of Western Kentucky University and thus needs to have a reference created for it in your footnotes (for PG Cert and Dip for most pieces of work), your endnotes (MSc) and your bibliography (for Diploma and MSc level Project and Dissertation respectively and the Diploma level non-document Etudes).

For example, in a footnote section that comes at the bottom of the page the data or quote appears on, a reference for the cited information appears thus:

Please note in this footnoted reference, the page number from which the information was taken is given at the end of the reference. This enables your reader to find the exact page the quote or data comes from rather than reading through the entire work, this is very important!

When in doubt, create a reference for a piece of data used; it is better to over-cite and reference in the beginning than leave your reader wondering where you found a piece of information. This is particularly important in an academic setting to eliminate any question of plagiarism.

# **Footnotes**

# MSc dissertation students, please see note at end of this footnote section.

PG Cert and Diploma students (this includes full time MSc students working in semesters 1 & 2 and part time MSc students working on the first two years of the course) are required to use footnotes for most pieces of work; the exceptions are anything created by FamilyTreeMaker (which automatically shows references in an endnote style) and if you are using a different family tree software package, please also have references appear in an endnote style; and for written client reports. There may be other exceptions, please see the guidelines for each assignment or assessment.

Link the quotes and data cited in your text to their references in the footnotes using the numeric system, ie. with numbers in superscript that are placed after the full stop of the sentence (or within the body of the text if there is more than one source for data used throughout the sentence) in which the quote/data appears, for example:

The native Scots, who had been restrained only by fear of the king, now, as the army broke up in confusion, set about slaying all the English in their own ranks on whom they could lay hands, while those who were able to escape, we are told, took refuge in the royal castles.<sup>1</sup> Or, as the Scottish historian puts it, "the Scots and Galwegians, when their king was captured, made constant attacks upon their French and English neighbours and slew them without mercy".<sup>2</sup>

Be sure to use Arabic (1, 2, 3, etc.) numerals for your superscript numbers and not Roman numerals (I, II, III, IV, etc.) as the former are much easier to follow and track.

References for all sources directly quoted or used for data and thus with superscript numbers referring to them should appear in a footnote section at the bottom of the page that contains that quote or data. These references should follow the Harvard style for secondary sources if applicable; remember to include the actual page number where the data was found in your footnoted references. For genealogical/archival sources where there is no Harvard style available, follow the guidelines provided in the section below on creating references for these sources.

Here is an example of a sentence in which the data has come from multiple sources and thus the superscript numbers are found within the text:

<sup>&</sup>lt;sup>14</sup> McBrien, Angela. (2008) First boilings or the sticky history of sweets in Scotland. *History notes*. 4(13). p. 45.

<sup>&</sup>lt;sup>1</sup> Frank, Cecilia. (1975) *A general history of Scottish warfare in the early modern era*. Oxford: Oxford University Press.

<sup>&</sup>lt;sup>2</sup> McConnell, Duncan. (1865) O fateful day: a bloody time in old Scotland. Edinburgh: White Scribe Press. p. 865.

Cipolla felt that the Scottish system of elementary education had significantly improved by 1855;<sup>3</sup> an opinion supported by Anderson who felt the 1867 *Argyll Commission second report* into the condition of education in Scotland, which stated that the emergence of the Free Church in 1843 was a catalyst for the increase<sup>4</sup> and quality of elementary schooling.<sup>5</sup>

# Ibid. and op. cit.

You can use the term *ibid*. (an abbreviation for *ibidem* meaning "the same place" in Latin) to refer to the same author and source in an immediately preceding reference, along with the relevant page numbers. The term *op. cit*. (an abbreviation for *opus citatum* meaning 'the work cited' in Latin) can be used to refer to a reference previously cited (but not immediately preceding) by the same author and source. These terms need to be *italicized*.

Please only use *op. cit.* with references for secondary sources. It is fine to use *ibid.* with primary sources.

# **Cross-referencing in Word**

Word has a 'cross-referencing' tool which allows you to link to other parts of the same document. However, **do not** use this to link to an earlier or later reference in a piece of work. Doing this can lead to linking to the wrong reference and thus providing incorrect information. Instead please use *ibid.* or *op. cit.* (see the section above). You can however, use this tool to link to an appendix or a specific text spot within your work. See MS Word's article for information on how to create these at:

Microsoft.com. *Create a cross-reference*. <a href="https://support.office.com/en-us/article/Create-a-cross-reference-300b208c-e45a-487a-880b-a02767d9774b">https://support.office.com/en-us/article/Create-a-cross-reference-300b208c-e45a-487a-880b-a02767d9774b</a> : accessed 21 August 2023.

# Formatting of footnotes and endnotes

Just a note on the formatting of references in the course reading list and within the text of lectures: we have used a hanging indent for the second and subsequent lines of references in these areas as this formatting makes it easier to pick out individual references in a long list.

### Footnote formatting:

We strongly suggest using the footnote tool within Word to create your footnotes/endnotes. See:

Microsoft. *Insert footnotes and endnotes*. <a href="https://support.microsoft.com/en-us/office/insert-footnotes-and-endnotes-61f3fb1a-4717-414c-9a8f-015a5f3ff4cb">https://support.microsoft.com/en-us/office/insert-footnotes-and-endnotes-61f3fb1a-4717-414c-9a8f-015a5f3ff4cb</a> : accessed 21 August 2023.

<sup>&</sup>lt;sup>1</sup> Smith, James, ed. (1992) Scottish local government. Edinburgh: Edinburgh University Press. pp. 10-12.

<sup>&</sup>lt;sup>2</sup> *Ibid.* pp. 17-18.

<sup>&</sup>lt;sup>3</sup> *Ibid.* p. 36.

<sup>&</sup>lt;sup>4</sup> Williams, Arthur and Goldstone, George. (2004) Poverty in 19th century Edinburgh. London: HarperCollins. p. 56.

<sup>&</sup>lt;sup>5</sup> Census records. Scotland. Kingsbarns, Fife. 06 June 1841. JARVIS, Robert [head]. 441 1/3. http://www.scotlandspeople.gov.uk: accessed 24 July 2018.

<sup>6</sup> Ibid.

<sup>&</sup>lt;sup>7</sup> Williams, *op. cit.* p. 102.

<sup>&</sup>lt;sup>3</sup> Cipolla, Carlo. (1969) Literacy and development in the West. Baltimore, Maryland: Penguin Books. pp. 122-123.

<sup>&</sup>lt;sup>4</sup> H. M. S. O. (1867) Argyll Commission, Education Commission Scotland: second report by Her Majesty's commissioners appointed to inquire into the schools in Scotland with appendix, elementary schools. Edinburgh: Constable. p. 24. <a href="https://archive.org/stream/cu31924030554079#page/n224/mode/1up">https://archive.org/stream/cu31924030554079#page/n224/mode/1up</a> : accessed 4 January 2015.

<sup>&</sup>lt;sup>5</sup> Anderson, Robert D. (1983) Education and opportunity in Victorian Scotland; schools and universities. Oxford: Oxford Press. p. 10.

Using the Word default for footnotes is fine: this is 9 point font, Arial, Calibri or Times New Roman, single spacing, no hanging indent.

However, footnotes are easier to read if a hanging indent is provided so we prefer it if you can do this (**but this is not mandatory**). To do this in Word, you need to edit the style, and that style needs to be the default for the document. To do this:

Alt+Ctrl+Shift+S to open the styles panel. Click on options, bottom right. Select all styles in the first box, then OK. In the styles panel, which should still be open, find 'footnote text' (or 'endnote text'). Right click on it and select modify. In the new pop-up, right click on the Format box (bottom left) and click on paragraph. Then set the hanging indent in Indentation special and choose .5 in 'By.'

If you are creating footnotes by hand, please use Arial, Calibri or Times New Roman font, 9 point, with a .5cm hanging indent and put the footnote's leading number into superscript format.

# MSc dissertation referencing - endnote formatting

Students working on the MSc dissertation are required to give their references as **endnotes** instead of footnotes. You can use the referencing tool within Word for this. Using the Word default for endnotes is fine: this is 9 point font, Arial, Calibri or Times New Roman, single spacing, no hanging indent. However, endnotes are easier to read if a hanging indent is provided so we prefer it if you can do this (but this is not mandatory). To do this in Word, you need to edit the style, and that style needs to be the default for the document. To do this:

Alt+Ctrl+Shift+S to open the styles panel. Click on options, bottom right. Select all styles in the first box, then OK. In the styles panel, which should still be open, find 'endnote text' (or 'footnote text'). Right click on it and select modify. In the new pop-up, right click on the Format box (bottom left) and click on paragraph. Then set the hanging indent in Indentation special and choose .5 in 'By.'

If you are creating endnotes by hand, please use Arial, Calibri or Times New Roman font, 9 point, with a .5cm hanging indent and put the endnote's leading number into superscript format.

Also see the separate section at the end of the referencing guide for bibliographies and the formatting of these references.

# Creating individual references

# Listing titles that have no author's name, that begin with the word 'The' and corporate authors

A source without an author or editor's name will need to be shown in a bibliography using the title of the work. If the title begins with the word 'The', remove 'The' and list the source alphabetically by the second word in the title.

The National Archives is rather an odd case. It is often commonly referred to with the inclusion of the definite article and abbreviated as TNA. Despite this, the definite article should not be used as the filing element in listings. The authority form for this corporate body, as established in the Name Authority File of the Library of Congress is - National Archives (Great Britain). This would be the best form to use when citing a work with this body as the corporate author.

We've chosen to use this general authority form for other corporate body authors such as the War Office (Great Britain) and the Board of Trade (Great Britain).

# Web address (URLs) guidelines

# Subscription database URLs

There are several issues around the provision of URLs (Uniform Resource Locators or web page addresses) in references. These are to do with URLs for items found within subscription databases, the length of certain URLs and the use of 'root' URLs.

When you do a search within a database, the search engine creates a URL that goes along with your search results. These resulting URLs are often quite long and thus can use up large amounts of footnote space if used within a reference. A more important issue though is that these URLs are usually not 'stable' and thus if a user tries clicking on the URL, they may or may not be able to get back to the item you found within the database or to your list of search results. Also, if a user does not have a subscription to the database in question, they won't be able to access the item. This last point is of lesser concern to us within the bounds of the PG courses as we usually have access to the databases used by students but if you are doing client work or sharing with others, then this is a consideration.

Because of these issues, for references that deal with data found within most **subscription** databases, we would like you to give us the 'root' URL for that provider. This means the URL that takes the user to the home page of the website. The rest of the information given within the reference will enable us to find the item again within that database. This covers such databases as: Ancestry.co.uk; ScotlandsPeople; FindMyPast; most newspaper and article databases accessed through the Strathclyde Library website; Fold3; the Genealogist.co.uk; MyHeritage but there will be others, if you are in doubt, ask your tutor.

For example, here is a reference using a 'root' URL:

Census records. England. Bayton, Worcestershire. 31 March 1901. SMITH, George. RG13/2731. FL 37. SN 148. ED 12. p. 4. http://ancestry.co.uk : accessed 24 November 2011.

And the same reference using the entire URL copied and pasted from the web address bar at the top of the browser. You can see the difference in length here!

Census records. England. Bayton, Worcestershire. 31 March 1901. SMITH, George. RG13/2731. FL 37. SN 148. ED 12. p. 4.

http://search.ancestry.co.uk/iexec?htx=view&r=5538&dbid=7814&iid=WORRG13 2515 2517-0288&fn=Thomas&ln=Acock&st=r&ssrc=&pid=13496670 : accessed 24 November 2011.

### 'Stable' database URLs

There are some subscription databases (many of which can be accessed for free through the Strathclyde Library website) often used by students on the course that give 'stable' or permanent URLs for search results – these are: JSTOR and the Oxford Dictionary of National Biography. Please use the URLs found in your web browser's address bar, or as provided from a 'stable link' area within the web page, for these resources within your references. You may find others that have fixed URLs, please ask your tutor if you've found one of these. For example:

Parker, J. Carlyle. (1990) Local history and genealogy in the classroom: without cooperation between teachers and librarians, research assignments risk failure. *The History Teacher*, 23(4). pp. 375–381. <a href="https://www.jstor.org/stable/494393">https://www.jstor.org/stable/494393</a> : accessed 16 August 2021.

# 'Regular' website URLs

For non-subscription database websites and 'regular' websites, including the Internet Archive and FamilySearch, give us the entire URL of the web page you were using. You can cut and paste this from the address bar within your web browser into the reference.

For example:

Cracroft's Peerage. *Current United Kingdom Baronetcies Q - Z.*<a href="http://www.cracroftspeerage.co.uk/Curr%20UK%20Barts%20Q-Z.htm">http://www.cracroftspeerage.co.uk/Curr%20UK%20Barts%20Q-Z.htm</a> : accessed 16 August 2021.

Baptisms (PR) England. Swaffam Prior, Cambridgeshire. 26 October 1628. LARKIN, Alice. Source film no: 1040550. [Transcription] Collection: England Births and Christenings, 1538-1975. https://familysearch.org/ark:/61903/1:1:J7HV-X2L: accessed 24 July 2018.

There are further examples of references with URLs throughout this document.

# Creating references using the Harvard system

The referencing format we use for secondary sources and some primary sources is based on the Harvard system of referencing. There is no published standard for the Harvard system and Harvard University does not offer one. The 'system' is simply one conjured up by a professor at Harvard in the late 19<sup>th</sup> century, the principles behind which have been widely adopted though with many variations, thus Strathclyde's Genealogical Studies Harvard format does not match those of other universities but there are similarities. The style of citing and referencing that we use is also called 'Numeric' due to the use of superscript numbers to link data to references in footnotes. This is the major way our system differs from many traditional Harvard systems and is largely due to the inclusion of references for unusual (to the academic world) resources genealogists use.

Besides the guidelines below, there is a good overview of Harvard provided by the University of Strathclyde's Library. You'll find that some of the elements are dealt with a little differently than our style but their examples are a good starting place for creating references for types of sources that we may have missed out. You'll want to change their element layout to match ours.

University of Strathclyde Library. *Referencing: Harvard.*<a href="https://guides.lib.strath.ac.uk/referencing\_guide/harvard">https://guides.lib.strath.ac.uk/referencing\_guide/harvard</a> : accessed 21 August 2023.

One of our tutors, Dr Ian Macdonald, has written a book on referencing based on the Strathclyde referencing style. This is an excellent resource but be aware that some reference layouts do not match the course style so if in doubt, use the course referencing guide style.

Macdonald, Ian. (2018) *Referencing for genealogists: sources and citation.* Cheltenham: History Press.

# Key elements/guidelines for referencing secondary sources

In general you should provide the following key elements (which you might imagine as fields in a database record):

- the author or organisation responsible for writing the work [the latter is a 'corporate' author]
- the year it was published [if there is one available]
- the title of the work
- where the work was published and who published it [if a book or report]
- or the journal where it appeared [if an article]
- the page(s) cited [of a book, report or journal article]
- the web address (i.e. URL) where it appeared [if the text is located on the web]
- the date it was accessed. [if a web page or other electronic resource]

If you cannot find an example of the type of reference you need to create for a secondary source, including as many of the elements above as possible should create an acceptable reference. You can always add a question mark within square brackets [?] to indicate the information is not known (square brackets show that the information within is the voice of the person writing the reference, in other words...you).

Occasionally it may not be possible to identify an author, place or publisher. In these cases you can use the following:

- Anon author anonymous or not identifiable
- s.l. no place of publication (Latin: sine loco)
- s.n. no named publisher (Latin: sine nominee)
- n.d. no date

# Collection

The term 'collection' that you'll see throughout the guide used as an element like this: 'Collection: [if the item was found within a database with multiple collections, then give the name of the collection.]' simply refers to one of the numerous data sets (or 'data collections') that can be found in a particular online source. For example, Findmypast (FMP) is one website that contains many different types of records; these are arranged in separate data collections such as the *England & Wales, Society of Friends (Quaker) Marriages, 1578 – 1841* collection and the *England & Wales Births 1837-2006* collection. FMP may very well have over 10 collections which contain birth information and it will thus be very helpful to know exactly which collection you used. This is particularly true as sometimes the same information (or seemingly the same information) can be held in more than one database.

Referencing is a skill that you will learn through practice; don't expect immediate ease with this process and in the words of a favourite guidebook, 'DON'T PANIC'.<sup>6</sup> You will receive feedback on your referencing and as long as we see evidence of progression, all should be well. Please ask your tutor for guidance if you need it.

<sup>&</sup>lt;sup>6</sup> Adams, Douglas. (1979) The hitch hiker's guide to the galaxy. London: Pan. p. 3.

The punctuation in these bulleted guideline sections is the punctuation within the reference that we would like you to use for that element. Please refer to the examples as well for guidance on using punctuation within references.

# Citing a monograph (i.e. a book, pamphlet, report, guide)

- Author(s), editor(s) or in some cases, transcriber(s)
- (Year of publication)
- Title: subtitle. [In italics and include the volume number (not in italics) if there is one]
- Edition [if not the first].
- Place of publication: Publisher.
- Page number(s) on which the data/quote appeared.
- Collection: [if the item was found within a database with multiple collections, then give the name of the collection.]
- URL [if the item was found online. See the URL guidelines for details.]
- : accessed. [give the date accessed after the word 'accessed' and then a full stop. The month is written out long form.]

The name of a transcriber (or body which supplied the transcribers) may be used, for example when you need to refer to a published set of parish records or monumental inscriptions which have been transcribed but have no particular author. However if you are referring to a specific record within such a published work, then you'll need to use the relevant record type reference format which are described elsewhere in this guide.

# **Examples:**

- Lowe, Charles. (1999) *Systems and people: an anthropological approach.* 2<sup>nd</sup> ed. London: Paradigm Books. p. 36.
- Wells, Harry Laurent. (1897) *Alaska and the Klondike: the new gold fields and how to reach them.* Portland, Oregon, USA: s.n. p. 376. <a href="http://archive.org/details/cihm\_16437">http://archive.org/details/cihm\_16437</a> : accessed 8 August 2012.
- Filberstein, Anton, ed. (1967) *Welcome to the nation: a manual for immigrants*. 3<sup>rd</sup> ed. Edinburgh: Peter Black and Sons. p. 346.
- Orkney Family History Society. (2004) *Monumental inscriptions in Deerness*. Kirkwall: Orkney Family History Society. [This society transcribed the MIs found within this book.]
- National Archives (Great Britain). (2022) *Reproduction of birth, marriage and death certificates*. <a href="https://cdn.nationalarchives.gov.uk/documents/information-management/reproduction-of-birth-death-marriage-certificates.pdf">https://cdn.nationalarchives.gov.uk/documents/information-management/reproduction-of-birth-death-marriage-certificates.pdf</a> : accessed 28 July 2022.
- Worthy, Charles. (1898) *Devonshire parishes: or the antiquities, heraldry and family history of twenty-eight parishes in the Archdeaconry of Totnes.* Vol. 2. Exeter and London: William Pollard and Co. and George Redway. Collection: British Library 19<sup>th</sup> Century. <a href="https://historicaltexts.jisc.ac.uk/home">https://historicaltexts.jisc.ac.uk/home</a> : accessed 28 July 2022.

Webber, Sheila. (1998) *Business sources on the internet*. Glasgow: University of Strathclyde. <a href="http://www.dis.strath.ac.uk/business/">http://www.dis.strath.ac.uk/business/</a>: accessed 8 August 1999.

Musgrave, Toby, Gardner, Chris and Musgrave, Will. (1999) *The plant hunters: two hundred years of adventure and discovery around the world.* London: Seven Dials. p. 76.

If you are creating a reference for a digitised item found online, then approach this like any physical book you might use and include information on publisher place and name, etc. If an item is 'born digital', as some e-books or pamphlets are these days, there may not be a physical place of publication (or publisher name) noted in the text so you won't be able to add that. If there is no date of publication, then give the probable year or range of year; (2010?) or (between 2000-2005), etc. You will need to give the URL and the date you downloaded/accessed the item as well as with any item found online.

# Referencing works formatted for use on e-book readers such as Kindle, Kobo, Nook, i-Pad.

On the whole, follow the general referencing style for books (or journals, etc. depending on the item...) however; there are a few minor changes that will need to be made depending on the formatting of the e-book reader or e-book file used.

Add the word "version" following the type of e-book (e.g., Adobe Digital Editions version, Kindle iPad version, Kobo eReader version).

If you include a quotation or data from an e-book without page numbers, use the chapter name, section heading, part heading and/or paragraph number as a guide to locating your quotation, if these are available. If page numbers do not remain constant when you enlarge the text or if page numbers are device-specific, do not use them.

• For example, some Kindle books will include page numbers that match print. They are displayed next to locations when you push the Menu button. Other Kindle "location numbers" are device specific and should not be used.

Remember the main aim of references is to allow your reader to return to the information you used and for resources whose 'shape' varies from user to user this may mean adding additional details (such as internal section names) not necessary in a non-shifting resource.

Date of access should normally be the day you accessed the material on your reader to view the data or quote used; this is particularly important if you have auto-updating of files activated on your reader.

Surname, First name. (Year of publication) *Title of book*. edition. [e-book type] Place of publication (if available): Publisher. e-book source URL: date of access. (Part/Section/Chapter heading(s))

Denscombe, Martin. (2014) *The good research guide: for small-scale social research projects.* 5<sup>th</sup> ed. [Kindle version] Maidenhead: Open University Press. <a href="http://www.amazon.co.uk">http://www.amazon.co.uk</a> : accessed 15 October 2014. (Part 1, chapter 1: surveys, section: response rates).

Oates, Jonathan. (2012) *Tracing your ancestors from 1066 to 1837: a guide for family historians*. [Kindle version] Barnsley: Pen and Sword. <a href="http://www.amazon.co.uk">http://www.amazon.co.uk</a>: accessed 15 October 2020. (Chapter 1: The state and church, 1066-1837, section: Tudor and Stuart England, 1485-1714).

# Citing a chapter in an edited book

- Author(s).
- (Year of publication)
- 'Title of chapter', within single quotation marks.
- In: Editor's name(s).
- Title of book. [In italics]
- Place of publication: Publisher.
- Page number(s) on which the data/quote appeared

# **Example:**

Rumpole, Edward. (1997) 'Managerial expert systems and organisational change'. In: Withers, R.J. and Patroch, R.A., eds. *Change management: a reader.* Chichester: Wiley. p. 140.

This type of reference is used if you are using a book that includes chapters written by several people and combined by an editor.

# Citing a dictionary or encyclopaedia entry

- Author(s) or publisher name [if there is no author name].
- (Year of publication)
- 'Title of entry', within single quotation marks.
- In: Title of dictionary or encyclopaedia. [In italics]
- Place of publication: Publisher.
- Page number(s) on which the data/quote appeared [if using a print version]
- URL [if the item was found online. See the URL guidelines for details.]
- : accessed. [give the date accessed after the word 'accessed' and then a full stop. The month is written out long form.]

Bell, William. (1861) 'Jus Mariti.' In: *A dictionary and digest of the law of Scotland*. Edinburgh: Bell and Bradfute. p. 497. <a href="http://archive.org/details/adictionaryandd01rossgoog">http://archive.org/details/adictionaryandd01rossgoog</a> : accessed 26 July 2013.

Hall, Douglas. (2006) 'Douthwaite, Patricia Morgan Graham (1934–2002).' In: Oxford Dictionary of National Biography. Oxford: Oxford University Press. <a href="http://www.oxforddnb.com/view/article/77051">http://www.oxforddnb.com/view/article/77051</a> : accessed 26 July 2013.

Oxford University Press. (1976) 'liquor.' *The concise Oxford dictionary of current English.* Oxford: Oxford University Press. p. 633.

# Citing a journal article

- Author(s).
- (Year of publication) [if available]
- Title of article. (**not** within single quotes)
- Title of journal. [In italics]
- Volume number(part number or issue number), Month [if useful].
- Page number(s) on which the data/quote appeared.
- Collection: name of collection. [if the item was found within a database with multiple collections, then give the name of the collection.]
- URL or DOI [if the item was found online. See the URL guidelines below for details.]
- : accessed. [give the date accessed after the word 'accessed' and then a full stop. The month is written out long form.]

# **Examples:**

Geuss, Raymond. (2002) Genealogy as critique. *European Journal of Philosophy*. 10(2). p. 210. <a href="http://onlinelibrary.wiley.com/">http://onlinelibrary.wiley.com/</a>: accessed 23 July 2013.

Herberts, Ian, Dryden, Dryden and Clark, John. (2000) Managing the introduction of new technology. *Journal of informatics*. 13(4). p. 256.

Swanson, J.A. (2017) "Fishy Tale"? The fisher Hugheses of Pittenweem, Fife, Scotland: oral tradition to documented genealogy. *Genealogy*. 1(3). p 2. doi:10.3390/genealogy1030018: accessed 09 August 2017.

Maddicott, J.R. (2011) The oath of Marlborough, 1209: fear, government and popular allegiance in the reign of King John. *English historical review*. 126(519), April. p. 283. <a href="http://www.jstor.org/stable/41238641">http://www.jstor.org/stable/41238641</a> : accessed 08 August 2012.

Nimitz, E. L. (2001) The surveillance corporation. *Privacy monitor*. 3(4). p. 2. http://www.infocast.com/PrivacyMonitor/34Nimitz.htm : accessed 11 June 2005.

[No author] (1861) The genealogy of Christ. *Journal of sacred literature and Biblical record, Apr.* 1855-Jan. 1867. 13(26), April. p. 335. Collection: British Periodicals. <a href="http://search.proquest.com/">http://search.proquest.com/</a>: accessed 25 July 2013.

# URLs or DOIs for journal articles found in databases

If you are citing a reference to a journal article found on an online database, cite it as you would any other journal article and add the root URL of the database in which it was found or the DOI and the date accessed. If the article was found within a subscription database, you may need to give the name of the collection in which the article was found if the article won't be easily found without this information.

You can choose to use the DOI (Digital Object Identifier) instead of the URL. The DOI is a permanent identifier and replaces a permanent web address for online articles. They are often found at the start/end of an article or on the database landing page for the article. Not all articles are assigned a DOI.

# Citing a conference paper

- Author(s).
- (Year of publication)
- Title of paper, within single quotation marks.
- In: Editor(s). *Title of conference proceedings*. [In *italics*], Place and date of conference. Place of publication: Publisher.
- Page number(s) on which the data/quote appeared

# **Example:**

Urtin, David J. (2000) 'The information professions in the new century'. In: Hapling, Alan, ed. *The new information professionals: proceedings of the European Conference of Librarians and Information Scientists*, Brussels 4-6 September 1998. Aldershot: Gower. p. 65.

# Citing a thesis or dissertation

- Author.
- (Year of creation)
- Title of dissertation or thesis. [In italics]
- Type of dissertation or thesis, awarding institution.
- Page number(s) on which the data/quote appeared

# **Example:**

Little, Hannah Mary. (2010) Genealogy as theatre of self-identity: a study of genealogy as a cultural practice within Britain since c. 1850. PhD thesis, University of Glasgow. p. 26. <a href="http://theses.gla.ac.uk/1434/">http://theses.gla.ac.uk/1434/</a> : accessed 18 August 2021.

# Citing a letter, conversation or other private correspondence

- Author.
- (Year of correspondence)
- Type of correspondence, day and month.

### **Example:**

Gibb, F. (2001) Letter to Bryan Gibb, 27 November.

Brown, Gordon. (2012) Conversation with Felix Sadler, 18 December. Topic: the WWII service record of Brian Sadler, gunner with 2<sup>nd</sup> Air Division based in Wymondham, Norfolk, England.

Where you refer to a more informal personal communication, e.g. letter, phone call or conversation, provide as much detail as possible and note the nature of the communication.

# Citing an item of personal e-mail

- Author.
- (Year of correspondence)
- Subject line.
- Type of correspondence, day and month, time.
- Recipient's e-mail address [if a personal e-mail address, request permission before publication of document.].

# **Example:**

Wakeford, R. (2002) *Standards of service in the library*. E-mail to Robert Short, 12 July, 15:06. short@dis.strath.ac.uk.

Le Grande, Monique. (2013) *Re: Question regarding Beatrice Le Grand's birthplace.* E-mail to Jean Boulique, 13 July, 12:14.

# Citing an item read on an electronic mail discussion list or forum

- Author.
- (Year)
- Subject line. Name of discussion list, day and month and time of post.
- URL [See the URL guidelines for details.]
- : accessed. [give the date accessed after the word 'accessed' and then a full stop. The month is written out long form.]

### **Example:**

Walon, B. (2000) *Re: Spam question*. Yahoo Internet sales discussion list, 6 June, 16:18. http://www.yahoo.com/isales.html : accessed 12 November 2001.

# Citing a blog post

- Author.
- (Year)
- Title of individual blog entry. *Blog title*. [blog] posting day and month.
- URL [See the URL guidelines for details.]
- : accessed. [give the date accessed after the word 'accessed' and then a full stop. The month is written out long form.]

# **Examples:**

Bettinger, Blaine. (2016) Charging for (genetic) genealogy services. *The genetic genealogist blog*. [blog] 22 June. <a href="https://thegeneticgenealogist.com/2016/06/22/charging-for-genetic-genealogy-services/">https://thegeneticgenealogist.com/2016/06/22/charging-for-genetic-genealogy-services/</a>: accessed 18 October 2018.

Russell, Judy G. (2012) Private facts in public genealogies. *The legal genealogist*. [blog] 07 March. <a href="https://www.legalgenealogist.com/2012/03/07/private-facts-in-public-genealogies/">https://www.legalgenealogist.com/2012/03/07/private-facts-in-public-genealogies/</a> : accessed 16 October 2018.

# Citing a webpage

- Author(s). [this will often be a 'corporate' author]
- (name of place of publication and/or name of webpage publisher) [only include this if identification would otherwise be unclear, as in the case of national archives.]
- *Title of web page*. [In *italics*] [If the author and title of the webpage is the same, just give the author's name.]
- URL [See the URL guidelines for details.]
- : accessed. [give the date accessed after the word 'accessed' and then a full stop. The month is written out long form.]

# **Examples:**

Farrell, Stephen. *The Hanoverians: Parliament and politics from George I to the Reform Act of 1832*. <a href="http://www.historyofparliamentonline.org/periods/hanoverians?page=1">http://www.historyofparliamentonline.org/periods/hanoverians?page=1</a> : accessed 10 August 2012.

Lundy, Darryl. *The peerage: Hugh Rose, 17th of Kilravock.* <a href="https://thepeerage.com/p56212.htm#i562115">https://thepeerage.com/p56212.htm#i562115</a> : accessed 28 July 2022.

National Library of Scotland. Map images. <a href="http://maps.nls.uk/">http://maps.nls.uk/</a> : accessed 25 July 2013.

National Library of Scotland. http://www.nls.uk/ : accessed 24 July 2012.

[On the reference above, the author and the title of the webpage were the same so just the author's name has been given.]

National Archives and Records Administration (United States). *Research our records*. http://www.archives.gov/research/ : accessed 25 July 2013.

National Archives (Great Britain). <a href="http://www.nationalarchives.gov.uk/">http://www.nationalarchives.gov.uk/</a> : accessed 25 July 2013.

[On the references above, it was unclear which of the many national archives around the world these referred to so the places of publication were given as well as the websites' names.]

University of Portsmouth. A vision of Britain through time: percentage Buddhist in 2001 for District/Unitary Authority.

http://www.visionofbritain.org.uk/atlas/data map page.jsp?data theme=T REL&data rate=R REL2001\_buddh&data\_year=2001&date\_type=1Y&u\_type=MOD\_DIST&u\_label=District%2fUnitary+Authority: accessed 14 August 2013.

As we all know, web addresses (URLs) for web pages can break so if you just give a URL as a reference when referring to a web page, your reader may not be able to find the source again. This is why we require you to give us additional details for web pages because if you can search for a page's title or author, you may be able to find the page again at its new location.

Creating references for web pages is often tricky as it can be difficult to decide what the title is or who the author is. Looking for an 'about us' section can help to find an author's name and often you'll need to make an educated guess as to the title of the webpage.

Just remember that one of the main reasons for giving references is to enable your reader to find the information again so if you have used an internal page within a larger webpage, then consider giving the title of that internal webpage as well as the name of the larger web site. Or if it's unclear which of many potential entities a webpage refers to, give the name of the place of origin or name of the webpage publisher within square brackets. You'll need to use some common sense with this, but ask your tutor if you've a question on a particular website.

If the author and title of the webpage are one and the same, just give the information once.

If you are creating a reference for a book, pamphlet or other item originally published in physical format that has been digitized and made available online through the Internet Archive, GoogleBooks, or other provider, then approach this reference like any physical book you might use and include information on publisher place and name. The same goes for digitized articles that were originally published in physical format that you've found online in databases such as JSTOR. See the monograph and article sections for more details on referencing these.

# Creating references for genealogical and archival primary sources

The Harvard referencing system does include ways to deal with many primary sources; some examples include maps, letters, newspaper articles, interviews, websites and acts of Parliament. However, it is not so good with many of the types of records that genealogists work with day in and day out. As a result, we've created guidelines on how to deal with many of the types of sources you will be working with.

The following guidelines and examples cover **some** of the main types of sources likely to be referenced. If there is not an example for the type of resource you are using, following the 'non-standard' general principles below should allow your reader to find the resource again.

The punctuation in these bulleted guideline sections is the punctuation within the reference that we would like you to use for that element. Please refer to the examples as well for guidance on using punctuation within references.

If a source is a transcript of a record and is thus not an actual record (ie. the image of a census page or birth certificate), then that must be acknowledged in the reference.

If a source has been accessed online, this **must** be acknowledged by giving the web address of source along with the date accessed.

# Places and county/shire names in references

For the most part, we want you to give place names as they appear in the source. However, if you choose to do so, you can leave off the county/shire name for the following cities within your references (and in FTM Facts):

England - London

Scotland - Aberdeen, Edinburgh, Dundee and Glasgow

If the place name in the source is no longer used, then include that name but put the new/current name into square brackets. This will help your reader find the original source but should help them understand where that place is in the modern world. For example:

Marriages (CR) Scotland. Liff & Benvie, Forfarshire [Angus]. 11 August 1923. ADAMS, James and FALCONER, Ella Ogilvy. 301/7. <a href="https://www.scotlandspeople.gov.uk">https://www.scotlandspeople.gov.uk</a> : accessed 28 July 2022.

There are many examples of references of different types later in this document.

# Standard Records: some general principles

For resources for which we've assigned a source type, use the following format:

- Source type. [See below for a list of source types.]
- Country.
- Place. [Format is: smaller area first followed by larger area then any identifier numbers that relate to those areas.]
- Date of registration/entry/event. [day month year 12 August 1946 or 03 July 1645]
- Name(s). [SURNAME, First (and middle) name. This is the person to whom the record refers.]
- ScotlandsPeople data number. [This data number is given for many records found on ScotlandsPeople and is the same as the 'GROS code'.]
- Volume/register no.
- Page no., entry no.
- Collection: [if the item was found within a database with multiple collections, then give the name of the collection.]
- URL [if the item was found online. See the URL guidelines for details.]
- : accessed. [give the date accessed after the word 'accessed' and then a full stop. The month is written out long form.]

Note that it may not be possible to include all of this information and you might identify other pieces of information that would be more applicable.

# Source types

OPR=Old parish records [Scotland]; PR=Parish records [England/Wales/Ireland]; NCR=Non-conformist records; RCR=Roman Catholic records; CR=Civil records

- Baptisms (OPR)/Baptisms (PR)/Baptisms (NCR)/Baptisms (RCR)
- Banns (OPR)/Banns (PR)/Banns (NCR)/Banns (RCR)
- Births (CR)
- Burials (CR)/Burials (OPR)/Burials (PR)/Burials (NCR)/Burials (RCR)
- Civil partnerships (CR)
- Marriages (OPR)/Marriages (PR)/Marriages (NCR)/Marriages (RCR)/Marriages (CR)
- Deaths (OPR)/Deaths (PR)/Deaths (NCR)/Deaths (RCR)/Deaths (CR)
- Dissolutions (CR) [Use for dissolutions of civil partnerships. Use divorce source type otherwise.]
- Divorces (CR)/Divorces (RCE) [Use (RCE) if referring to a divorce 'insertion' in the Scottish register of corrected entries – this will be linked from the original marriage record.]
- Births index/Marriages index/Deaths index [These will need the appropriate () detail added]
- Birth announcements/Marriage announcements/Death announcements

- Births (RCE)/Marriages (RCE)/Deaths (RCE) [use for Scottish register of corrected entry records]
- Census records
- Directories
- Images: Photograph/Lithograph/Painting/etc.
- Monumental inscriptions
- Obituaries
- Retours
- Sasines
- Testamentary records [this covers wills, probate records, inventories and more.]

Most evidence of birth dates within parish records actually comes from baptismal records so we prefer you in most cases to use the Baptisms (OPR), etc. source type even though what you are recording is a birth date. However, you *may* come across a parish register which truly is just noting down births and not baptisms and this case, you can use the following source type/s: Births (OPR)/Births (PR)/Births (NCR)/Births (RCR).

- OPR=Old parish records [Scotland] and PR=Parish records [England/Wales/Ireland/other countries] are records from the established church in each of these countries (or indeed any other country that has an established church).
- NCR=Non-conformist records are those created by any Protestant church which is not the
  established church in that particular country. For countries within the United Kingdom:
  Methodists, the Free Church of Scotland, Baptists, Episcopalian, etc.
- RCR=Roman Catholic records.
- See the 'non-standard' record type for referencing events documented by non-Christian faiths.
- CR=Civil records are records created by the government.

# Births index/Marriages index/Deaths index source types

These index source types are **only** used when you have only used an index for BMD and have not actually viewed the actual birth, marriage or death certificate or a transcription of the information from the certificate. Indexes are tools which help you identify a source and then be able to order it from an archive. The General Register Office BMD indexes are examples of this type of tool. You could also use these source types if you are providing information from a list of search results on a database such as for ScotlandsPeople or other government system where the BMD is indexed but the full certificate is not yet available for immediate download on the online system.

**Do not create new source types**; if you need to reference a type of source that is not covered in this list, for example, a letter found at an archive, a passenger list or a military service record, then use the format below for a non-standard record.

We do not want to create an inflexible referencing system which does not allow for local or provider variations hence we are not providing source types and an accompanying layout for more than a few standard sources. Sources often vary from a standard format and may not have enough specific identifiers to create the type of 'standard' reference we've outlined above. Non-standard

record references are flexible and allow for details to be added which will help identify and retrieve the source. For many types of resources, you can follow these guidelines:

# Non-Standard Records: some guidelines

- Creator/Author [If available]
- Title/Description of resource.
- · Name of interest.
- Date of creation or of event.
- Catalogue entry only. [If you've only looked at a catalogue entry, then include this text.]
- Archival collection name. [If applicable. This refers to an archival collection in particular and usually only needs to be given if found at an archive or on an archive's catalogue.]
- Reference code/number(s). [If applicable and available. This refers to any useful codes or numbers referring to that source, collection and/or repository.]
- Repository name, [If applicable and available.]
- Repository location. [If applicable and available.]
- Collection: [if the item was found within a database with multiple collections, then give the name of the collection here.]
- URL [if the item was found online. See the URL guidelines for details.]
- : accessed. [give the date accessed after the word 'accessed' and then a full stop. The month is written out long form.]

If in doubt over how to create a reference for an archival or genealogical source, using the general principles above should give enough detail on your source. Alternately, please ask a tutor for guidance.

If there is repository information available, it is helpful to give the repository's reference code, name and location as these will help your reader find the resource again.

It is fine to add more information than suggested above; for example, for a military record you may decide to add a regimental name. If you have only looked at a catalogue entry and not seen the actual record itself, then add that detail to the reference (see example for Diocese of Lichfield below).

# **Examples:**

1939 Register, England. Woolwich, London. HUNT, Ada M. 29 September 1939. [Transcription] Schedule 233/1. RG101/0651A/014/40. National Archives (Great Britain), Kew, England. Collection: 1939 Register. <a href="https://www.findmypast.co.uk">www.findmypast.co.uk</a> : accessed 09 August 2017.

Anderson, John (1726-1796), natural philosopher. Letter from John ANDERSON at Glasgow to Mr Gilbert LANG at Lossitt, to the care of Mrs LANG at Greenock. 13 February 1750. John Anderson Papers: General correspondence. GB 249 OA/2/1. University of Strathclyde Archives, Glasgow, Scotland.

Army Medal Office (Great Britain). WW1 Medal Index Card. CHALONER, George. Regimental number: 26082. Collection: British Army WW1 Medal Roll Index Cards, 1914-1920. <a href="http://www.ancestry.co.uk">http://www.ancestry.co.uk</a> : accessed 18 May 2014.

[George's medal card information as found on Ancestry does not include the indepth details in regards to archival collection reference code and numbers as the following reference for the same medal card sourced from the TNA archive website is able to provide.]

- Army Medal Office (Great Britain). WW1 Medal Index Card. CHALONER, George. Regimental number: 26082. War Office: Service Medal and Award Rolls Index, First World War. WO 372/4/67866. National Archives (Great Britain), Kew, England. http://discovery.nationalarchives.gov.uk/details/r/D1750320: accessed 24 July 2018.
- Births, England. Portsmouth Synagogue, Hampshire. LEVI, Moses. Moses ben. Abraham Leib, (commonly known as Maurice Levi,) born on the New moon of Ab 5532. 31 May 1861. p. 102. JR 13/4. Hampshire Record Office, Winchester, England.
- Board of Trade (Great Britain). Passenger list for *Victorian* departing Liverpool for Saint John, New Brunswick, Canada. ADDERLEY, Francis (birth year 1870). 08 April 1906. Collection: Passenger Lists Leaving UK, 1890-1960. <a href="www.findmypast.co.uk">www.findmypast.co.uk</a> : accessed 1 Jul 2014. [In this case, the age of the passenger was included to ease identification as there was another Francis ADDERLEY on this voyage, birth year 1899. No archive details were apparent on the FMP record so these could not be included.]
- Commonwealth War Graves Commission. Casualty details. CHATHAM, John Benmont. Death: 1 May 1918. Service number: 60999. <a href="http://www.cwgc.org/find-war-dead/casualty/671255/CHATHAM,%20JOHN%20BENMONT">http://www.cwgc.org/find-war-dead/casualty/671255/CHATHAM,%20JOHN%20BENMONT</a> : accessed 18 May 2014.
- Diocese of Lichfield. Tatenhill, Staffordshire: Tatenhill and Callingwood township tithe award. 1837. Catalogue entry only. Records of the Diocese of Lichfield. B/A/15/685. Staffordshire Record Office, Stafford, England. <a href="https://www.staffordshire.gov.uk/Heritage-and-archives/contact/sro/Overview.aspx">https://www.staffordshire.gov.uk/Heritage-and-archives/contact/sro/Overview.aspx</a> : accessed 19 August 2021.
  - [If possible, provide a URL which links directly to the catalogue entry. In this case the URL of the catalogue entry was dynamic and thus did not work when provided in a document. So the main website's URL was used instead.]
- King's Remembrancer. Inquisition Post Mortem. HUNT, George: Devon. Date: 7 Eliz I. E 150 Exchequer: King's Remembrancer: Escheators' Files, Inquisitions Post Mortem, Series II, and other Inquisitions, Henry VII to Elizabeth I. E 150 /199/9. National Archives (Great Britain), Kew, England.
- McDonalds Ltd. Attendance book entry showing James BURGOYNE present at general meeting of shareholders. 16 November 1956. House of Fraser Archive: Attendance books. FRAS 95. University of Glasgow Archives, Glasgow, Scotland.
  - [McDonalds Ltd. was the company holding the shareholders' meeting, thus is down as the creator of the source. The meeting happened on 16 November 1956.]
- Overseers' Returns of Electors. BLOUNT, Walter Aston. 1863. MR/PEO/1863/11/3. London Metropolitan Archive, London, England. Collection: London, England, Overseer Returns, 1863-1894. <a href="http://www.ancestry.co.uk">http://www.ancestry.co.uk</a> : accessed 26 July 2013.
  - [In this case, the 'Collection: London, England, Overseer Returns, 1863-1894' is the name of the Ancestry.co.uk collection within which this record was found. Information on the repository (code, name and place) was included in the Ancestry record so was included here. ]
- Passenger list for S.S. *Tutanekai* departing Apia. ARMSTRONG, J.D. 21 April 1928. Collection: New Zealand, Immigration Passenger Lists, 1855-1973. <a href="https://familysearch.org/pal:/MM9.3.1/TH-266-12529-30336-41?cc=1609792&wc=M9WV-C66:n791307836">https://familysearch.org/pal:/MM9.3.1/TH-266-12529-30336-41?cc=1609792&wc=M9WV-C66:n791307836</a> : accessed 14 August 2013.

[No information was apparent as to the creator of the list so a description was given first. No repository was easily found so this was not included here.]

Valuation Roll: Govan Parish, City of Glasgow, Scotland. BAIRD, David. 1925. 48 Thornwood Avenue. VR102/1373/36. National Records of Scotland, Edinburgh. <a href="http://www.scotlandspeople.gov.uk">http://www.scotlandspeople.gov.uk</a> : accessed 18 August 2016.

[No information was apparent as to the creator of the roll so a description was given first.]

War Office (Great Britain). Attestation of General Service. CHALONER, George. 26 April 1915. Cheshire Regiment. Regimental Number: 26082. WO363. National Archives (Great Britain), Kew, England. Collection: British Army WWI Service Records, 1914-1920. <a href="http://www.ancestry.co.uk">http://www.ancestry.co.uk</a> : accessed 18 May 2014.

[In this case, information on the original repository was provided (collection code [WO363], name and place of archive), so these were added to the reference.]

War Office (Great Britain). Record of Service Paper. CAPPER, Frederick. 10 June 1918. Machine Gun Guards. Service number: 6936. WO364; Piece: 611. National Archives (Great Britain), Kew, England. Collection: British Army WW1 Pension Records 1914-1920. <a href="http://www.ancestry.co.uk">http://www.ancestry.co.uk</a> : accessed 17 May 2014.

[In this case, information on the original repository was provided (collection code and piece number [WO364; Piece: 611], name and place of archive), so these were added to the reference.]

# Non-Standard records: DNA testing

In many cases, a DNA test result reference will include a living individual's name or kit number. If you are writing references for client reports, then sharing this individual's name or kit number is not a problem as that client should have access to that information as part of their DNA results. However, if you are writing for other purposes, such as for articles or books or if the client does not have access to the information, then permission to include names and kit numbers needs to be sought from the test taker and the match. Aliases can be used to ensure privacy if necessary.

Ancestry. Shared matches. McCABE, Tahitia and JBLOUNT25. <a href="https://www.ancestry.co.uk/dna">https://www.ancestry.co.uk/dna</a> : accessed 08 August 2019.

Ancestry. AncestryDNA results. BROWN, Benjamin. <a href="https://www.ancestry.com/dna">https://www.ancestry.com/dna</a> : accessed 12 April 2019.

DNA Painter. Detailed view of Chromosome 9 segments. BROWN, Benjamin. <a href="https://dnapainter.com">https://dnapainter.com</a> : accessed 04 June 2019.

FamilyTreeDNA. Biogeographical admixture estimate. McCABE, Tahitia. <a href="https://familytreedna.com">https://familytreedna.com</a> : accessed 01 January 2015.

FamilyTreeDNA. TADLOCK DNA Project: Y-DNA SNP. https://www.familytreedna.com/public/Tadlock?iframe=ysnp: accessed 08 August 2019.

FamilyTreeDNA. Y-DNA matches. 67 markers. RUSSELL, Bertram. Kit No 146298. <a href="https://www.familytreedna.com">https://www.familytreedna.com</a> : accessed 8 August 2019.

GEDmatch. Autosomal one-to-one comparison. CLIENT1 and CLIENT2.

<u>https://www.gedmatch.com</u>: accessed 08 August 2019. [In this case, aliases have been used in the paper and in the reference to protect the test taker and the match's identities.]

MyHeritage. AutoClusters. MACDONALD, Matthew D. Id:FT-C911DE.

https://www.myheritage.com/dna: accessed 12 August 2019.

# BMD and other vital records

- Source type. [e.g., Births index (CR); Baptisms (OPR) [Scotland], (PR)
  [England/Wales/Ireland], (NCR) [Non-conformist Register], Banns (RCR) [Roman Catholic Records], Marriages (CR), etc. If there is a limiter such as (PR), then you do not need a full stop after the source type as the round bracket indicates the end of that piece of the reference.]
- Country.
- Place. [Registration District (RD), County / Parish, County/Shire, Parish no./volume no. and/or other place name that would be helpful for identifying the record.]
- Date of event, registration quarter or entry. [Use the date of the birth, marriage or death (not of registration).] [Use number of quarter of applicable for a BMD index entry, 1<sup>st</sup> Q, etc.] [You can include (Birth: date) within a baptism reference.]
- NAME(s). [person being born/baptised, persons being married/calling of the banns; person dying/burial]
- ScotlandsPeople data number.
- Volume/register no.
- Page no., entry no.
- Collection: [if the item was found within a database with multiple collections, then give the name of the collection. You do not need to do this for ScotlandsPeople.]
- URL [if the item was found online. See the URL guidelines for details.]
- : accessed. [give the date accessed after the word 'accessed' and then a full stop. The month is written out long form.]

Note that it may not be possible to include all of this information and you might identify other pieces of information that would be more applicable in a particular case.

# **Examples:**

Baptisms (NCR) Scotland. Montrose Street Congregational Church, Glasgow. 16 July 1898. (Birth: 10 July 1898). WILSON, John. GB 243 TD1332. Glasgow City Archives, Glasgow, Scotland.

[GB243 TD1332 are the repository and reference codes for this baptismal register held at the Glasgow City Archives. This register was viewed in person (and is not online) and there were not many of the 'normal' pieces of data we add to references available; by including the collection codes and name & place of the archive, your reader knows where to access the register.

[In this baptism register the date of birth was also provided, you can show this information in round brackets.]

- Baptisms (OPR) Scotland. Knockando, [Elginshire/Moray]. 26 March 1790. KEIL, Girsel. 139/10 126. <a href="http://www.scotlandspeople.gov.uk">http://www.scotlandspeople.gov.uk</a> : accessed 13 August 2020.
  - [This is a baptism register and a date of baptism so this is the type of source type used. The country name was not given on the record but SP shows it as Moray which is the modern county name. The actual county name at the time of the baptism was Elginshire so both have been provided in square brackets.]
- Baptisms (PR) Australia. Melbourne, Victoria. 30 July 1899. (Birth: 25 November 1898). HUNT, Ethel Florence. Collection: Victoria, Australia, St. Peter's Eastern Hill, Baptisms, 1848-1915. <a href="http://www.ancestry.co.uk">http://www.ancestry.co.uk</a> : accessed 04 August 2020.
- Baptisms (PR) England. Swaffam Prior, Cambridgeshire. 26 October 1628. LARKIN, Alice. Source film no: 1040550. [Transcription] Collection: England Births and Christenings, 1538-1975. https://familysearch.org/ark:/61903/1:1:J7HV-X2L : accessed 24 July 2018.
  - [In the case of FamilySearch and other databases, it helps with identification to add the name of the internal database, which in this case is 'England, Births and Christening, 1538-1975'.]
- Baptisms (PR) England. Wycombe, Buckinghamshire. 12 July 1816. ROSE, Philip. Source film no: 1999829. Collection: Bishop's transcripts for Wycombe, 1590-1823. Image 861 of 974. <a href="http://www.familysearch.org">http://www.familysearch.org</a> : accessed 02 January 2018.
  - [Example is from an image only collection on FamilySearch. There was no direct URL to the source and the image number helps the reader to find the source easily.]
- Births (CR) Scotland. Kelvin, Glasgow. 10 July 1910. MCCALDEN, Archibald Weir. 644/13 0778. http://www.scotlandspeople.gov.uk: accessed 26 July 2012.
  - [644/13 0778 is the ScotlandsPeople data number and includes the registration district number (644), the register number (13) and the registration district entry number (0778).]
- Births (CR) England. St. Heller, London Borough of Sutton. 5 February 1972. BEECHING, Gerald. Entry no. 151.
  - [Example is for an actual copy (provided by the client) of the entry in the register of births for the Sutton registration district; there was no register number apparent on the copy.]
- Births index (CR) England & Wales. RD Blackpool and Fylde, Lancashire. January 1995. MATTHEWS, Mary. Register C40C. Entry no.155.
  - [As this index is post-1984, the year and month of registration is available instead of a quarter.]
- Births index (CR) England & Wales. RD Crickhowell, [Brecon]. 1st Q., 1892. WESTERMANN, Esther. Vol. 11b. p. 95. <a href="https://www.gro.gov.uk">www.gro.gov.uk</a> : accessed 24 July 2018.
  - [In this case, the county name of Brecon was not shown on the record, however to make it clearer where this event took place, the county name is included in square brackets.]
- Burials (CR) England. Cambridge Cemetery, Cambridgeshire. 19 April 1923. OWEN, Ivy. Grave no: 2663. p. 283. Collection: Cambridge City Council burial registers. http://www.deceasedonline.com: accessed 25 January 2017.
- [If a person is buried in a government run cemetery, then use the Burials (CR) source type regardless of the religious section within that cemetery they might be located in.]

- Burials (OPR) Scotland. Peterhead Old Churchyard, Aberdeenshire. 21 February 1819. BRODIE, Wm. <a href="http://www.deceasedonline.com">http://www.deceasedonline.com</a> : accessed 13 October 2016.
- Deaths (CR) USA. Phoenix, Maricopa County, Arizona. 13 January 1958. HUNT, Alma Blount. State file no.: 0211. <a href="http://genealogy.az.gov/azdeath/0230/02300705.pdf">http://genealogy.az.gov/azdeath/0230/02300705.pdf</a> : accessed 06 August 2015.
- Deaths index (CR) England & Wales. RD Houghton, [Durham]. 3<sup>rd</sup> Q., 1873. CHURCHILL, Frances Ann. Vol. 10a. p. 305. <a href="http://www2.freebmd.org.uk/">http://www2.freebmd.org.uk/</a>: accessed 9 August 2012.
  - [In this case, the county name of Durham was not shown on the record, however to make it clearer where this event took place, we included the county name in square brackets.]
- Divorces (RCE) Scotland. Kelvin, Glasgow. 03 December 1910. GARSCADDEN, William James R. and ANDERSON or GARSCADDEN, Ella Maud or Margaret. 644/13 002 71. <a href="https://www.scotlandspeople.gov.uk">https://www.scotlandspeople.gov.uk</a> : accessed 27 July 2022.
- Divorces (CR) England. 1907-08. PLENDERLEITH, John and PLENDERLEITH, Janet Mary. File No. 8976. Collection: England & Wales, civil divorce records, 1858-1918. https://www.ancestry.co.uk: accessed 27 July 2022.
  - [The divorce proceedings began in 1907 and were concluded in 1908 so a date range has been used.]
- Marriages (CR) Scotland. St. Andrew, Edinburgh. 21 March 1880. WHITE, Andrew and MCCABE, Beth. 685/02 0010. http://www.scotlandspeople.gov.uk: accessed 10 October 2011.
- Marriages (RCR) Scotland. The Immaculate Conception, Kelso. 06 August 1900. CAMPBELL, Alexander and CORCORAN, Mary. S.C.A Marriages MP 99 11160. http://www.scotlandspeople.gov.uk: accessed 20 August 2015.
  - [In this case, the marriage record has come from the Scottish Catholic Archive collections which are held on ScotlandsPeople and the ScotlandsPeople data number is thus different, being: S.C.A Marriages MP 99 11160.]
- Marriages (PR) Ireland. Kenmare, County of Kerry. 04 December 1854. McGILLYCUDDY, Francis Curry and THOMAS, Kate Glanville. [Transcription] Entry no. 20. <a href="https://www.ireland.anglican.org/about/rcb-library/anglican-record-project">https://www.ireland.anglican.org/about/rcb-library/anglican-record-project</a> : accessed 04 August 2020.
- Marriages (PR) England. Hastings, Sussex. 2 January 1840. ROSE, Philip and RANKING, Margaretta. Source film no: 1067178. [Transcription] Collection: England Marriages, 1538-1973. <a href="https://familysearch.org/pal:/MM9.1.1/NK4F-5MG">https://familysearch.org/pal:/MM9.1.1/NK4F-5MG</a> : accessed 20 November 2011.
- Marriages (PR) Wales. Worthenbury, Flint, Diocese of Chester. 24 February 1719. NEWENS, John and MORGAN, Elizabeth. Bishops' Transcripts. [Transcription] Collection: Parish records, 1538-2005. www.findmypast.co.uk: accessed 19 January 2013.
- Marriages (RCE) Scotland. Milton, Glasgow. 26 July 1870. ARBUCKLE, Andrew and DARROCH, Margaret. 644/07 002 0132. <a href="http://www.scotlandspeople.gov.uk">http://www.scotlandspeople.gov.uk</a> : accessed 30 January 2013.
  - [The date in this example is that of the RCE entry not the marriage itself. The ScotlandsPeople data number is also different than that of the marriage itself.]

Marriages index (CR) England & Wales. RD Docking, [Norfolk]. 4th Q., 1837. FOX, Anne. Vol. 13. p. 143. Collection: England & Wales, Civil Registration Marriage Index, 1837-1915. http://www.ancestry.co.uk : accessed 24 July 2018.

[This example is for the image of the marriage index which only shows one name of the couple getting married, hence only one name appearing in the reference. If you are looking at a transcription or search result where both names appear, then you should provide both names.]

### Census records

- Source type. [Census records]
- Country.
- Place. [Parish, Registration district and/or Sub-registration district, County, Parish no., etc.]
- Date of census. [The date on which the census was taken.]
- NAME of person. [This can be the head of household (head) or the specific individual.]
- Registration district/Registration sub-district/Series/Piece//Book/Folio/Schedule numbers. [For English/Welsh censuses, give these details. Not all census years have all of these. You can use abbreviations such as RD for registration district number, RS for registration sub-district number, SN for schedule number, PN for piece number, FL for folio, BK for book.]
- ED [Enumeration District no. and/or the ScotlandPeople data number.]
- FN [Form number for 1901 & 1911 Irish census.]
- p. [Page number, if applicable.]
- [transcription] [if what was viewed was a transcription]
- Collection: [if the item was found within a database with multiple collections, then give the name of the collection. You do not need to do this for ScotlandsPeople.]
- URL [if the item was found online. See the URL guidelines for details.]
- : accessed. [give the date accessed after the word 'accessed' and then a full stop. The month is written out long form.]

Not all of the elements above will be needed (or available) depending upon the country and year of the census you are referring to. For some countries, including other information such as a film roll number may help (the USA is a classic example). Remember that the main purpose of references is to enable your reader to find the source again; the elements in the references below have been included with this in mind.

In regards to including the name of the head of the household or specific individual being researched, in many cases you may wish to just provide the specific individual's name. If you are referring to an entire family grouping and especially if you are using a family tree software program which allows linking to a common reference, you may wish to instead provide the head of household's name as the common name. If such a person is clearly indicated as the head on the census record, then provide (head) directly after the name; if however, there is no specific head of household noted and rather a de-facto head...for example, a wife who at the top of the list but is not described as the 'head of household', then put the word 'head' into square brackets [head] as

this tells the reader this is information not found on the record itself and that you as the author have added it.

See the non-standard section for our suggestion on how to reference the 1939 Register.

# **Examples:**

- Census records. Scotland. Kingsbarns, Fife. 06 June 1841. JARVIS, Robert [head]. 441 1/3. http://www.scotlandspeople.gov.uk: accessed 24 July 2018.
  - [The ScotlandPeople data number includes the registration district (441), ED (1/) and page number information (3) so these are not required elsewhere in this reference. Also, as the 1841 census does not provide relationships, Robert's status as head of household has been assumed and thus 'head' has been put into square brackets.]
- Census records. England. Radford, Nottinghamshire. 30 March 1851. BEST, Elisabeth [head]. PN HO107/2130. FL 119. SN 109. ED 2d. p. 33. <a href="http://www.findmypast.co.uk">http://www.findmypast.co.uk</a> : accessed 07 August 2014.
- Census records. Scotland. Latheron, Caithness. 02 April 1871. CAMPBELL, Annie (head). RD 038. ED 12. p. 4. [microfilm] Mitchell Library, Glasgow, Scotland.
  - [This census record was viewed on microfilm at a family history centre. The parish is Latheron located in Caithness, the registration district number is 038.]
- Census records. Wales. St Asaph, Dymeirchion, Denbighshire. 05 April 1891. BLOUNT, Charles. PN 4626. FL 27. p. 5. [Transcription] <a href="https://familysearch.org/ark:/61903/1:1:4RS4-LZM">https://familysearch.org/ark:/61903/1:1:4RS4-LZM</a> : accessed 23 July 2018.
  - [The URL should bring your reader to the specific page within FamilySearch.]
- Census records. England. Holy Trinity, Exeter, Devon. 05 April 1891. SMITH, Alice. PN 1689. FL 60. SN 383. ED 17. p. 54. [Transcription] <a href="https://freecen2.freecen.org.uk/">https://freecen2.freecen.org.uk/</a> : accessed 24 July 2018.
  - [Holy Trinity is the civil parish, Devon is the county given in the census. 1689 is the Piece number. 60 is the Folio number. 383 is the Schedule number. Alice is a servant in a household.]
- Census records. Scotland. Hutchesontown, Govan, Glasgow. 31 March 1901. ANDRESON, David (head). RD 644/11. ED 79. p. 20. [Transcription] <a href="http://ancestry.co.uk">http://ancestry.co.uk</a> : accessed 24 July 2018.
  - [The ED number has been included here as this is an Ancestry transcription and thus there is no ScotlandsPeople number to add. 644/11 is the registration district number. Ancestry provides the page number for Scottish censuses within their 'source citation' section for each record.]
- Census records. England. St George in the East, London. 02 April 1911. GOLDBERG, Aaron (head). RD 19. PN 1507. ED 9. SN 109. <a href="http://www.findmypast.co.uk">http://www.findmypast.co.uk</a> : accessed 24 July 2018.
  - [The 1911 English/Welsh census reference has additional elements as we can view the household schedule. The 19 is the registration district number; St George in the East is the name of the registration district. 109 is the household schedule number.]

Census records. Ireland. Grosvenor Square, Rathmines and Rathgar West, Dublin. 02 April 1911. BLOUNT, Elizabeth (head). FN 67. <a href="http://www.census.nationalarchives.ie/reels/nai000150051/">http://www.census.nationalarchives.ie/reels/nai000150051/</a> : accessed 09 August 2012.

[The basic topographical divisions for the Irish census are: Townland or Street; District Electoral Division; County. This is how search results are arranged in the National Archives of Ireland's database and the pattern we've chosen to follow in the reference example above.]

Census records. England. Ashington, Northumberland. 19 June 1921. CHARTERS, John William (head). RD 564. RS 03. ED 16. SN 183. https://www.findmypast.co.uk : accessed 27 July 2022.

[If you only purchase the image of the 1921 England/Wales census from Findmypast, then you are limited to the data on the 'address' page image, the householder schedule image and the cover image. This does not include the piece number so you will need to leave this off. This example used the image information only. Purchasing the transcription gives you the RD, etc. numbers as transcribed by Findmypast but for now is not necessary for referencing purposes for the course.]

Census records. USA. Phoenix, Maricopa County, Arizona. 01 April 1940 (Enumeration: 12 April 1940). ANDERSON, Theodore W.B. (head). ED 7-44. SD 2. Roll: T627\_105. p. 61B. <a href="https://www.ancestry.co.uk">www.ancestry.co.uk</a> : accessed 28 July 2022.

[Some countries, such as the USA, do not have a specific date on which the census took place. Rather over a series of weeks, enumerators visited households to take the information. It is often difficult to know what day the information was taken so use the day the census officially started for that year. In this case, the US federal census began on the 1<sup>st</sup> of April so that is what has been used as the main date but for this family the form also gives the specific date of enumeration so that has been included.]

# **Directories**

- Directories.
- Country.
- (Year or year range)
- Title.
- Place of publication: name of publisher.
- Page number.
- Collection: [if the item was found within a database with multiple collections, then give the name of the collection.]
- URL [if the item was found online. See the URL guidelines for details.]
- : accessed. [give the date accessed after the word 'accessed' and then a full stop. The month is written out long form.]

# **Examples:**

Directories. England. (1902) *Kelly's directory of Devon, 1902.* London: Kelly's Directories Limited. p. 552. <a href="http://archive.org/details/kellysdirectoryo00londuoft">http://archive.org/details/kellysdirectoryo00londuoft</a> : accessed 31 July 2013.

Directories. Scotland. (1890-91) *Dundee directory*. Dundee: James P. Mathew and Co. p. 147. <a href="http://digital.nls.uk/85774477">http://digital.nls.uk/85774477</a> : accessed 31 July 2013.

# **Images**

- Source type. [Images: [then the type of format] ie. Photograph, Lithograph, Painting, etc.]
- Principal subject. [e.g. James Campbell (1846-1910) St. George's Church, Charlotte Square, Edinburgh]
- Date. [if not known, an estimate should be made, e.g. c1880; c1900-1905]
- Place taken [if a photograph].
- Photographer's name and/or name of photographer studio. Or Artist's name, etc.
- Collection. [if applicable]
- Reference code. [if applicable]
- Repository, [Give an indication of who holds the image]
- Repository location.
- [Description of photograph/image]. [This may only be required if you have very little information about the image put this description into square brackets.]
- Collection: [if the item was found within a database with multiple collections, then give the name of the collection.]
- URL [if the item was found online. See the URL guidelines for details.]
- : accessed. [give the date accessed after the word 'accessed' and then a full stop. The month is written out long form.]

This reference layout is to be used for portraits, paintings, photographs of people/houses/etc. and so forth. Do not use it if you are referencing an image of a birth certificate – this would use the BMD and other vital records reference layout. Only use it if the original item is an image.

# **Examples:**

Images: Drawing. Pastoral scene. 1822. Andrew R. Smith. Identifier: 28541. New York Historical Society, New York City. Collection: New York African Free School records, 1817-1832. <a href="https://digitalcollections.nyhistory.org/islandora/object/islandora%3A139632">https://digitalcollections.nyhistory.org/islandora/object/islandora%3A139632</a> : accessed 17 August 2021.

Images: Painting. Sir Henry Sidney (1529-1586). Late 16<sup>th</sup> century. Unknown artist. Primary collection. NPG 2823. National Portrait Gallery, London. [Oil on paper.] <a href="https://www.npg.org.uk/collections/search/portrait/mw05806/Sir-Henry-Sidney">https://www.npg.org.uk/collections/search/portrait/mw05806/Sir-Henry-Sidney</a> : accessed 06 August 2015.

Images: Photograph. James Campbell and Ann Bryce wedding group. 6 March 1870. Edinburgh. James Williamson, photographers. Private collection of George B. Campbell, Dundee. [Group photograph of wedding guests outside St. George's Church, Charlotte Square, Edinburgh.]

# Legislation (i.e. an Act of Parliament) or statute

- Title of legislation or statute. [In italics]
- # of chapter/title/regnal year & parliamentary session or other required element.
- Country/State/Province in which the legislation/statute was enacted/applies to (unless this is already in the title of the legislation.).
- Place of publication: Publisher (if available).
- URL [if the item was found online. See the URL guidelines for details.]
- : accessed. [give the date accessed after the word 'accessed' and then a full stop. The month is written out long form.]

Citations for legislation may need different elements than those noted above. For example, see the example for a US Federal statute and that for an Act of the Scottish Parliament below.

# **Examples:**

Higher Education Act 2004. (c.8). United Kingdom. London: HMSO. <a href="https://www.legislation.gov.uk/ukpga/2004/8/pdfs/ukpga\_20040008\_en.pdf">https://www.legislation.gov.uk/ukpga/2004/8/pdfs/ukpga\_20040008\_en.pdf</a> : accessed 07 August 2019.

For Acts prior to 1963, the regnal year and parliamentary session are included:

Road Transport Lighting Act 1957. (5&6 Eliz. 2, c.51). United Kingdom (but not to Northern Ireland). London: HMSO.

If you need to refer to a specific section and paragraph, include the section, paragraph number and subsection:

Finance Act 2007. (c.11) s.27(2)(a). United Kingdom. London: HMSO. <a href="https://www.legislation.gov.uk/ukpga/2007/11/section/27">https://www.legislation.gov.uk/ukpga/2007/11/section/27</a>: accessed 07 August 2019.

This U.S. Federal statute example includes the name of the law with US Code citation [Name of law. title # U.S.C. § section #.]

Child Abuse Prevention and Treatment Act of 1974, 42 U.S.C. §§5101–5106.

This Scottish Parliament Act reference includes the 'asp number', the Act of the Scottish Parliament) running number for that legislative year:

Control of Dogs (Scotland) Act 2010. (asp 9).

https://www.legislation.gov.uk/asp/2010/9/pdfs/asp 20100009 en.pdf : accessed 07 August 2019.

# **Maps**

- · Map maker.
- (Year of issue)
- Title of map.
- Map series, [in italics and if known]
- sheet number,
- Scale.
- Place of publication: Publisher.
- Collection: [if the item was found within a database with multiple collections, then give the name of the collection.]
- URL [if the item was found online. See the URL guidelines for details.]
- : accessed. [give the date accessed after the word 'accessed' and then a full stop. The month is written out long form.]

# **Examples:**

Cary, John. (1794) Cary's new map of England and Wales: [Herefordshire, Middlesex & Essex]. Sheets 25 & 26. London: John Cary. David Rumsey Historical Map Collection. Image no.: 0132016. <a href="http://www.davidrumsey.com">http://www.davidrumsey.com</a> : accessed 06 August 2015.

Google Maps. (2021) Lodging House Mission, Glasgow, Scotland. https://goo.gl/maps/N1dUXJJyQRoUNJHC9 : accessed 18 August 2021.

[This reference is to a specific building found within Google Maps. The URL was found by clicking on the 'share' icon and copying the sharable link. Provide the region/state/city name and the country if showing a broad geographical area. For example: Yorkshire, England.]

Ordnance Survey. (1860) Town plan of Hawick. Sheet xxv.3.24, 1:500. [?]: Ordnance Survey. http://maps.nls.uk/townplans/hawick.html : accessed 10 August 2012.

Ordnance Survey. (2006) Chester and North Wales. *Landranger series*, sheet 106, 1:50000. Southampton: Ordnance Survey.

# **Monumental inscriptions**

- Monumental inscriptions.
- Country.
- Place. [Church name, parish, county, etc.]
- Date of death. [If referring to one person.]
- Person or Family name
- [Transcription]
- In: [give details of the publication if applicable.]
- Transcriber's name and date of transcription [if transcribed personally.]
- Collection: [if the item was found within a database with multiple collections, then give the name of the collection.]

- URL [if the item was found online. See the URL guidelines for details.]
- : accessed. [give the date accessed after the word 'accessed' and then a full stop. The month is written out long form.]

# **Examples:**

For monumental inscriptions coming from a publication:

Monumental inscriptions. Scotland. Cupar Old Parish Churchyard, Kirk Wynd, Cupar, Fife. 21 March 1861. CAMPBELL, Ann. [Transcription] In: Fife Family History Society (2004) *Fifeshire monumental inscriptions (pre-1855)*, vol. 3. The north east parishes. Edinburgh: Scottish Genealogy Society, p. 135.

Monumental inscriptions. England. Swaffam High Parish Churchyard, Lower Swaffam, Norfolk. BRERETON family. [Transcription] In: Norfolk Family History Society (2012) *East Norfolk monumental inscriptions*, vol. 14. Norwich: Norfolk Family History Society, p. 204.

[This is a family stone with dates for many individuals and this page gives the transcription for the entire family.]

Monumental inscriptions. Scotland. Cupar Old Parish Churchyard, Kirk Wynd, Cupar, Fife. 21 March 1861. CAMPBELL, Ann. Transcribed by Peter Jones, 16 February 2012.

[This is a monumental inscription coming from a gravestone the researcher has looked at personally.]

Monumental inscriptions. Scotland. Cupar Churchyard and St James Cemetery, Cupar, Fife. LEES, Charles family. [Transcription] <a href="http://www.deceasedonline.com">http://www.deceasedonline.com</a> : accessed 06 August 2015.

Monumental inscriptions. USA. Tempe Double Butte Cemetery, Tempe, Maricopa County, Arizona. 21 August 1971. ANDERSON, Anna E Blount. Photo added by Davis Calderon. Find A Grave Memorial: 39953984. <a href="https://www.findagrave.com">www.findagrave.com</a> : accessed 06 August 2015.

# **Newspaper announcements and obituaries**

- Source type. [e.g., Marriage announcements, Death announcements, Obituaries, etc.]
- (Year of publication)
- Name of newspaper. [In italics]
- Day and month of publication.
- Name of person/people.
- Page number(s) and column line(s).
- Collection: [if the item was found within a database with multiple collections, then give the name of the collection.]
- URL [if the item was found online. See the URL guidelines for details.]
- : accessed. [give the date accessed after the word 'accessed' and then a full stop. The month is written out long form.]

This is largely based on the Harvard style for newspaper articles but given a few tweaks for genealogical use.

# **Examples:**

Death announcements. (1899) *London Daily News.* 24 January. ARNOLD, Sydney. p. 3d. Collection: British Newspapers, 1710-1965. <a href="https://www.findmypast.co.uk">www.findmypast.co.uk</a>: accessed 2 August 2013.

Marriage announcements. (1861) *Southern Times*. 16 July. WILLARD, Bruce and FLORENCE, Sally. p. 23c.

Obituaries. (1956) *Glasgow Herald*. 23 April. BURNSIDE, Victor Gabriel. p. 34a. http://news.google.com/newspapers?nid=GGgVawPscysC: accessed 23 July 2012.

# **Newspaper articles**

- Author(s). [If the article does not have an author listed, use the title of the newspaper.]
- (Year of publication)
- Title of article.
- Title of newspaper.
- Day and month.
- Page number(s) and column line(s).
- Collection: [if the item was found within a database with multiple collections, then give the name of the collection.]
- URL [if the item was found online. See the URL guidelines for details.]
- : accessed. [give the date accessed after the word 'accessed' and then a full stop. The month is written out long form.]

Harvard has a reference style for newspaper articles so we've used it here. However, it's not so useful for 'family news announcements' as these often don't include a title, author, etc.; these are dealt with separately.

### **Examples:**

McCarthy, Nancy. (1958) Slap down for crooked financier. *Portland Oregonian*. 27 November. p. 16c.

['p. 16c' indicates that the article is on the sixteenth page of the newspaper, and "c" indicates this is the third column of newsprint across the page.]

Dillon, Frances. (2000) Fishing the deep pond: genealogists reach out across the Atlantic. *Scotsman.*16 February. p. 3a. http://archive.scotsman.com/: accessed 26 July 2012.

Bristol Gazette. (1923) Trawler sinks in heavy seas. Bristol Gazette. 12 December. p. 34a&b http://www.bristolgazette.co.uk: accessed 12 June 2012.

Caledonian Mercury. (1800) American commerce. Caledonian Mercury. 4 January. p. 2c. Collection: 19<sup>th</sup> Century British Newspapers. <a href="http://www.gale.cengage.com/">http://www.gale.cengage.com/</a>: accessed 18 July 2013.

Sydney Morning Herald. (1902) Accident in George-Street. Sydney Morning Herald. 15 March. p. 9f. https://trove.nla.gov.au/newspaper/article/14473013: accessed 04 August 2020.

New York Times, The. (1937) New genealogy plan: Delphians to hear of methods for using ancestral portraiture. The New York Times. 21 February. p. 75f. <a href="https://nyti.ms/3gd0ctK">https://nyti.ms/3gd0ctK</a> : accessed 18 August 2021.

### Retours

- Source type. [Retours.]
- Country.
- Date of retour.
- Name of person.
- Collection name. [If applicable. This refers to an archival collection in particular]
- Reference code(s). [If applicable. This refers to any archival codes referring to that source, collection and/or repository.]
- Repository name, [If applicable]
- Repository location. [If applicable]
- Collection: [if the item was found within a database with multiple collections, then give the name of the collection.]
- URL [if the item was found online. See the URL guidelines for details.]
- : accessed. [Give the date accessed after the word 'accessed' and then a full stop. The month is written out long form.]

For retour information that has come from printed sources such as an index of services of heirs, use this referencing style:

- Source type. [Retours.]
- Country.
- Date of retour.
- Name of the person
- Author of the printed source.
- Title of the printed source. [in italics.]
- Vol. [Volume number, if there is one.]
- Entry: [number, if there is one.]
- Place of publication: Name of publisher [if applicable.]
- Collection: [if the item was found within a database with multiple collections, then give the name of the collection.]
- URL [if the item was found online. See the URL guidelines for details.]
- : accessed. [give the date accessed after the word 'accessed' and then a full stop. The month is written out long form.]

# **Examples:**

Retours. Scotland. 2 July 1746. LUMSDEN, James. Register of Acts and Decreets, 2nd Series, Durie's Office, 1st Series. (4 June 1746-31 July 1746) CS22/423. National Records of Scotland, Edinburgh, Scotland.

[This retour was found within a register of acts and decreets and the register itself is held at the NRS in Edinburgh. Much of the information in the reference comes from the NRS' catalogue entry.]

Retours. Scotland. 5 October 1666. LOVES, Agnes and Margaret. Thomson, Thomas. *Retours of Services of Heirs. Inquisitionum Retornatarum Abbreviatio 1544-1699.* Vol. III. Entry: 300. [CD-ROM] Edinburgh: Scottish Genealogy Society.

[This special retour entry is from volume III of the published index and is entry 300.]

### Sasine records

- Source type. [Sasines.]
- Country.
- Date of sasine.
- Name of person.
- Collection name. [If applicable. This refers to an archival collection in particular]
- Reference code(s). [If applicable. This refers to any archival codes referring to that source, collection and/or repository.]
- Repository name, [If applicable]
- Repository location. [If applicable]
- Collection: [if the item was found within a database with multiple collections, then give the name of the collection.]
- URL [if the item was found online. See the URL guidelines for details.]
- : accessed. [give the date accessed after the word 'accessed' and then a full stop. The month is written out long form.]

### **Example:**

Sasines. Scotland. 2 August 1755. Gray, Margaret. Particular register of sasines for the shires of Argyll, Dumbarton, Arran, Bute and Tarbert: second series. (2 Aug 1755-20 May 1766) RS10/9/2. National Records of Scotland, Edinburgh, Scotland.

# **Testamentary records**

For various testamentary records including wills, testaments, inventories and administrations use this referencing style:

- Source type. [Testamentary records.]
- Country.
- Date of item. [In most cases, this will be the date of confirmation, probate, registration, etc. depending on the source. Not the date of death.]
- Name of person.
- Type of item. [Will, Testament testamentar, Inventory, Administration, Curations, etc.]
- Collection name. [If applicable. This refers to an archival collection in particular]
- Reference code(s). [If applicable. This refers to any archival codes referring to that source, collection and/or repository.]
- Repository name, [If applicable]
- Repository location. [If applicable]

- Collection: [if the item was found within a database with multiple collections, then give the name of the collection.]
- URL [if the item was found online. See the URL guidelines for details.]
- : accessed. [give the date accessed after the word 'accessed' and then a full stop. The month is written out long form.]

For testamentary information that has come from printed sources such as a calendar of confirmations, use this referencing style:

- Source type. [Testamentary records.]
- Country.
- Date of probate, grant of administration, confirmation, etc.
- Name of the person
- Author of the printed source.
- Title of the printed source. [in italics.]
- Page number.
- Collection: [if the item was found within a database with multiple collections, then give the name of the collection.]
- URL [if the item was found online. See the URL guidelines for details.]
- : accessed. [give the date accessed after the word 'accessed' and then a full stop. The month is written out long form.]

# **Examples:**

Testamentary records. England. 3 April 1635. BLOUNT, Robert. Will. Prerogative Court of Canterbury: Will Registers. PROB 11/167/365. The National Archives, Kew, England. <a href="http://discovery.nationalarchives.gov.uk/SearchUl/details/D868358?uri=D868358-details">http://discovery.nationalarchives.gov.uk/SearchUl/details/D868358?uri=D868358-details</a>: accessed 22 August 2012.

Testamentary records. Wales. 10 February 1806. JONES, John. Will and Grant of Administration. B1806-63. National Library of Wales, Aberystwyth. Collection: Bangor Probate Records, 1576-1858. http://hdl.handle.net/10107/575311: accessed 07 August 2014.

Testamentary records. England. 21 March 1861. CAMPBELL, Ann. Principal Probate Registry. Calendar of the grants of probate. p. 10. Collection: England & Wales, National Probate Calendar, 1858-1966. <a href="http://www.ancestry.co.uk">http://www.ancestry.co.uk</a> : accessed 22 August 2012.

[This is for a printed probate calendar entry found within a digitized copy of the Calendar of Confirmations available on Ancestry.co.uk.]

Testamentary records. Scotland. 23 March 1869. MONTGOMERIE, Mathew. Trust disposition and settlement. Glasgow Sheriff Court Wills. SC36/51/55. <a href="http://www.scotlandspeople.gov.uk">http://www.scotlandspeople.gov.uk</a> : accessed 31 July 2013.

Testamentary records. Scotland. 2 December 1885. NEWNES, Thomas Mold. Copy administration of effects. Non-Scottish Court. SC70/6/29. <a href="http://www.scotlandspeople.gov.uk">http://www.scotlandspeople.gov.uk</a> : accessed 31 July 2013.

# **Bibliographies**

Bibliographies are required only for Diploma and Master's dissertation level work; they are not required for work done for the Certificate level (the exception being the list of sources required as part of C5A). These are specifically required for Diploma and Master level Final Project and Dissertation respectively and the Diploma level Etudes.

We ask for these as they help us understand the totality of the sources you've used when creating a piece of work. For example, you may use a number of secondary sources to inform your research without actually using data or quotes from them in your final written work. For primary sources, having a shorter list of more general references indicating the source types and geographic areas covered allows us to know more easily what was used in your written work. Inclusion of a bibliography is also standard academic practice.

# **Primary sources**

Primary sources **used and referred to in your footnotes/endnotes**, must be listed in the bibliography in a separate section from the secondary sources and need to be listed first. However, you do not need to give the specific references over again; instead a more general reference can be used to indicate the source type for a particular area studied.

The amount of detail you need to give will depend on your research. Please consult with your tutor as to the amount required in your particular case.

For example: a study using census records from most counties in England in 1891 and 1901 should not list every single county's census record, all that would be required would be one reference for each census year (see the examples below). However, if you've done a study comparing a small number of counties across England in a particular census year, then giving references for each county would be helpful.

You could also go down to parish level for church records but a less granular approach maybe more worthwhile in your case. Again, please consult your tutor.

If you are using different sources, then provide a reference for each source – for example: if you are using transcriptions from the 1891 English census from FreeCen and images from the same census from Ancestry, then provide a reference for each. (see the examples below)

These references are arranged in alphabetical order; **not** by source type using subheadings.

# **Secondary Sources**

**All** secondary sources consulted during your research (whether or not directly used in the text) must be listed in the bibliography, including books, book chapters, journal articles, newspaper articles, theses, web resources, etc. These references are arranged in alphabetical order by the author's surname or title if there is no author. (See below for information on listing sources with titles that begin with the word 'The'.)

References in a bibliography should not include any reference to specific page numbers except when you are listing journal articles or chapters within an edited book. These references must contain the article's (or chapter's) entire range of pages within the journal/book. For example:

McBrien, Angela. (2008) First boilings or the sticky history of sweets in Scotland. *History notes*. 4(13). pp. 43-75.

Rumpole, Edward. (1997) 'Managerial expert systems and organisational change'. In: Withers, R.J. and Patroch, R.A., eds. *Change management: a reader.* Chichester: Wiley. pp. 135-170.

For example:

# **Bibliography**

# **Primary Sources**

Baptisms (PR) England. Wymondham Parish, Norfolk. [Transcriptions] Collection: Births and Christenings, 1538-1975. https://familysearch.org : accessed June-August 2011.

Baptisms (PR) England. Durham. [Transcriptions] <a href="http://www.durhamrecordsonline.com/index.php">http://www.durhamrecordsonline.com/index.php</a> : accessed July-August 2016.

Births (CR) Scotland. Lanarkshire. http://www.scotlandspeople.gov.uk: accessed July-September 2012.

Births (CR) Scotland. Aberdeenshire. <a href="http://www.scotlandspeople.gov.uk">http://www.scotlandspeople.gov.uk</a> : accessed July-September 2012.

Census records. England. 05 April 1891. http://findmypast.co.uk: accessed August 2016.

Census records. England. 05 April 1891. [Transcriptions] <a href="https://www.freecen.org.uk/">https://www.freecen.org.uk/</a>: accessed August 2016.

Census records. England. 31 March 1901. [Transcriptions] <a href="http://freecen.org.uk">http://freecen.org.uk</a> : accessed August 2016.

Census records. England. Norfolk. 03 April 1881. http://www.ancestry.co.uk : accessed April-June 2014.

Census records. England. Suffolk. 03 April 1881. http://www.ancestry.co.uk : accessed April-June 2014.

Census records. England. Wiltshire. 03 April 1881. http://www.ancestry.co.uk : accessed April-June 2014.

Census records. Scotland. Glasgow. 06 April 1841. <a href="http://www.scotlandspeople.gov.uk">http://www.scotlandspeople.gov.uk</a> : accessed September-December 2008.

Valuation Rolls. Scotland. Lanarkshire. 1885-1905. <a href="http://www.scotlandspeople.gov.uk">http://www.scotlandspeople.gov.uk</a> : accessed November-December 2015.

# **Secondary Sources**

McBrien, Angela. (2008) First boilings or the sticky history of sweets in Scotland. *History notes*. 4(13). pp. 43-75.

Rumpole, Edward. (1997) 'Managerial expert systems and organisational change'. In: Withers, R.J. and Patroch, R.A., eds. *Change management: a reader.* Chichester: Wiley. pp. 135-170.

Smith, James, ed. (1992) Scottish local government. Edinburgh: Edinburgh University Press.

Souvenir album of Annapolis and Digby, Nova Scotia. (1800) Annapolis, Nova Scotia: Atlee's Drug and Stationary Store. <a href="http://archive.org/details/cihm\_64440">http://archive.org/details/cihm\_64440</a>: accessed 10 August 2012.

Williams, Arthur and Goldstone, George. (2004) Poverty in 19th century Edinburgh. London: HarperCollins.

# Bibliography formatting

Use Arial, Calibri or Times New Roman font, 10 point. Indent the second and any subsequent lines of a reference by .5 cm (this is a hanging indent). Single spacing with 10pts between each reference. The examples above use this formatting. If you use Word, you can achieve the 10 pt spacing between each reference by highlighting the references to affect, bringing up the Paragraph dialog box and then entering 10pt in the Spacing/After box in the Indents and Spacing tab.

# Listing titles in the bibliography that have no author's name and titles and corporate authors that begin with the word 'The'

A source without an author or editor's name will need to be shown in a bibliography using the title of the work.

If the title or the corporate author begins with the word 'The', remove 'The' and list the source alphabetically by the second word in the title. You can then add the 'The' at the end of the name. For example:

New York Times, The.

Guardian, The.

Great Gatsby, The.

The National Archives is rather an odd case. It is often commonly referred to with the inclusion of the definite article and abbreviated as TNA. Despite this, the definite article should not be used as the filing element in listings. The authority form for this corporate body, as established in the Name Authority File of the Library of Congress is - National Archives (Great Britain). This would be the best form to use when citing a work with this body as the corporate author.

We've chosen to use this general authority form for other corporate body authors such as the War Office (Great Britain), the Board of Trade (Great Britain) and National Archives (USA).

# Bibliographical referencing software

There is bibliographical referencing software available which can assist you in creating references for your secondary sources. A good example is EndNote, but there are also free products such as Mendeley, a reference and PDF organizer, and Zotero, which support various versions of the Harvard style. Most bibliographical referencing software is configurable which means you can change the output style to match ours. You'll need to check the software's help section for configuration information.

These will automatically format your references in your selected style, which you can choose from a number of options and also provides a good way of organizing your references. Please note that this type of software is not designed for use with genealogical and archival primary sources.

One of the course tutors has developed a plug in for Zotero which produces references which come close to the Strathclyde style. This is available for download in the IT support area of the 'General information, administration and IT' page on the All Levels MyPlace site.